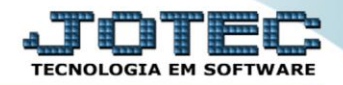

## **ENVIO DE E-MAIL MDEMDEVEM**

 *Explicação: Efetua o envio de mala direta, através de mensagens no e-mail aos clientes ou fornecedores. Neste envio o sistema possibilita incluir anexos, conforme parâmetros informados na tela, tais como: cargo e/ou aniversário de contatos, Estado, CEP, região, categorias de clientes e fornecedores, região de clientes, data da primeira e/ou última venda para o cliente, data do último contato com o cliente, entre outros.*

## Para realizar estes parâmetros acesse o módulo: *Mala direta.*

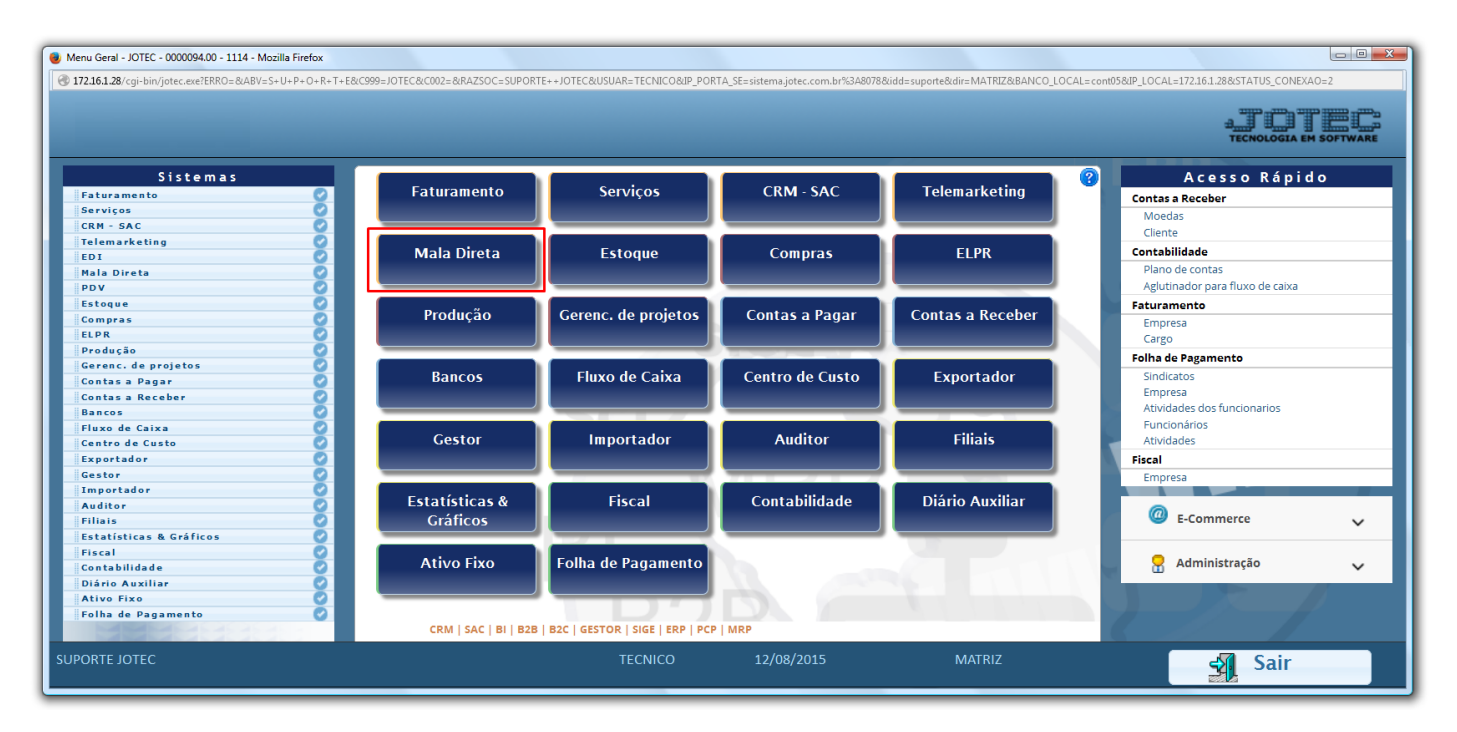

Em seguida acesse: *Internet > Envio de e-mail***.**

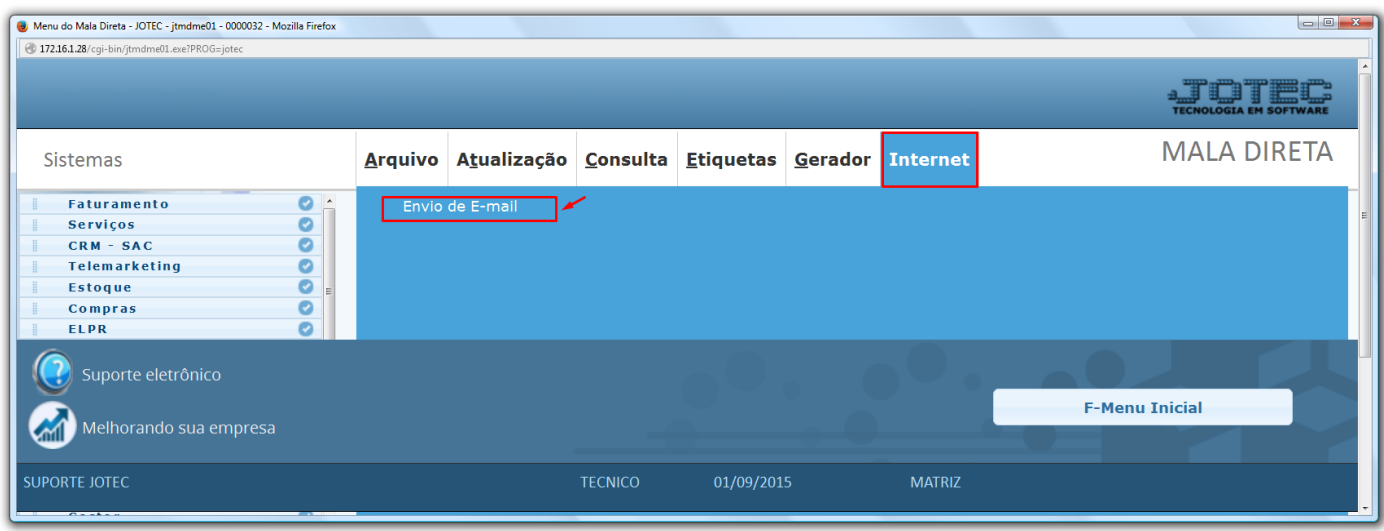

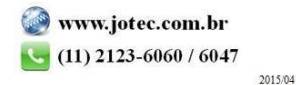

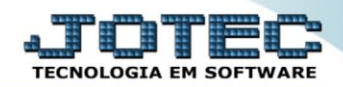

## $\triangleright$  Será aberta a tela abaixo:

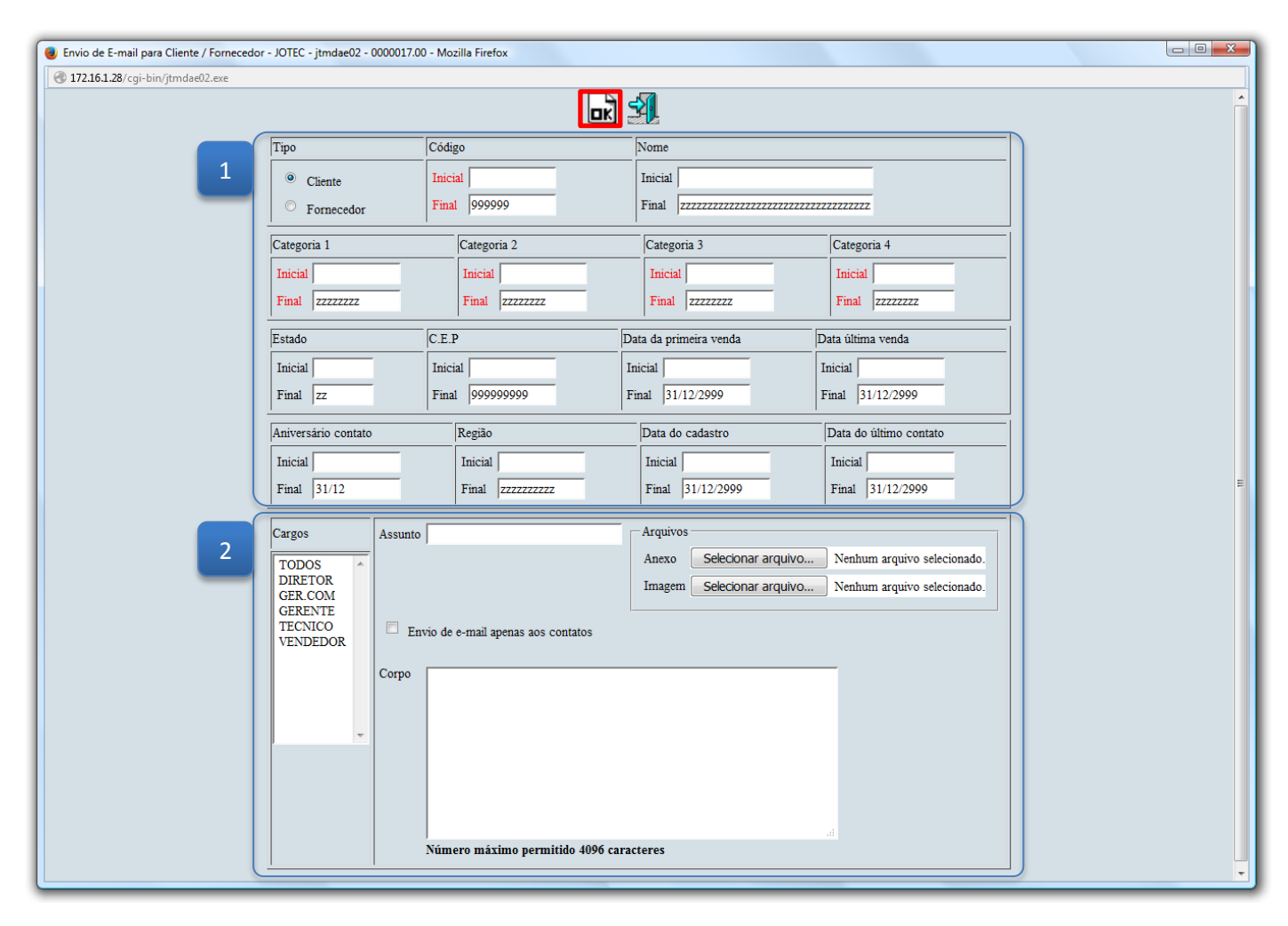

## **Explicação dos campos:**

- **1.** Com base nestes campos poderá ser realizado o filtro de informações para o envio de e-mail, como por exemplo, com base em *categorias, estado, região, data de ultima venda, data de ultimo contato,* entre outras.
- **2.** Nesta parte da tela, deverão ser selecionados os *contatos* a quem será enviado o e-mail, bem como também, poderá ser informado o *assunto do e-mail*, inserido *arquivos* para que sejam enviados, e também descrito o que será enviado no *corpo do e-mail*. Depois disso basta clicar em **OK** para realizar o envio.

 *Obs.: Antes de ser realizada esta rotina será necessário configurar os dados de servidor de e-mail em Mala Direta > Arquivo > Empresa, e também que nos cadastros dos clientes/fornecedores os emails estejam devidamente informados.*

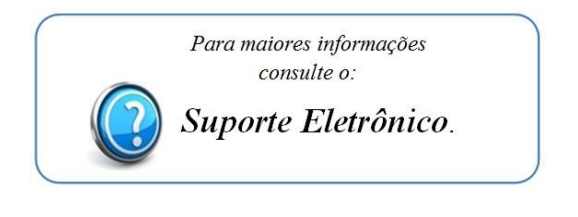